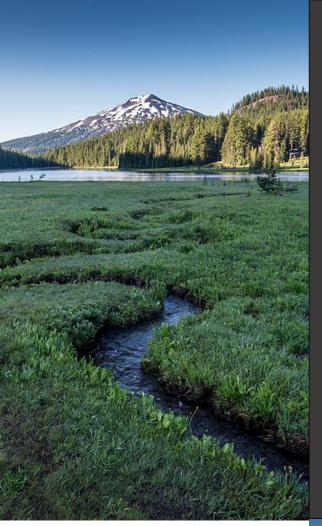

# Public Records Search Your DEQ Online

August 2022

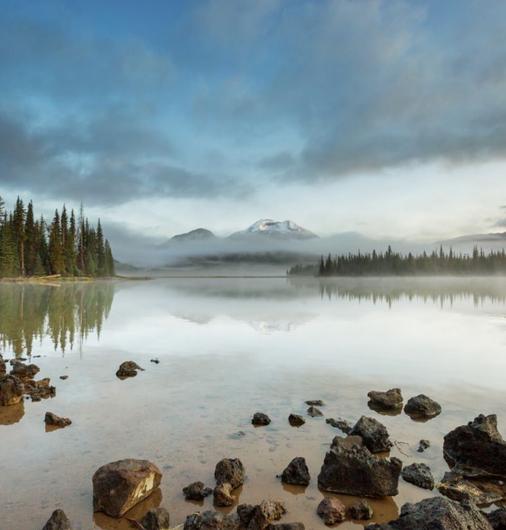

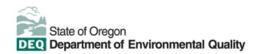

This document was prepared by The Oregon Department of Environmental Quality 700 NE Multnomah Street, Suite 600 Portland Oregon, 97232

Contact: YourDEQOnline@deq.oregon.gov

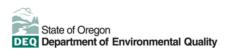

DEQ can provide documents in an alternate format or in a language other than English upon request. Call DEQ at 800-452-4011 or email <u>deginfo@deq.oregon.gov</u>.

## **Overview**

The Oregon Department of Environmental Quality has instituted the use of a modernized, cloudbased tool for a selection of compliance programs within the agency and several business processes that involve the public and regulated entities. This document addresses how to search for public records in Your DEQ Online.

Your DEQ Online is an Environmental Data Management System designed to combine current DEQ processes across air, land and water divisions in one convenient and easily accessible portal. The system enables users to submit applications, upload reports, enter data, check the status of applications, pay fees or fines, and manage account activity. In addition, the system

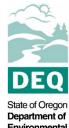

Environmental Quality

allows for greater public access to environmental data without the need to request this information from DEQ staff.

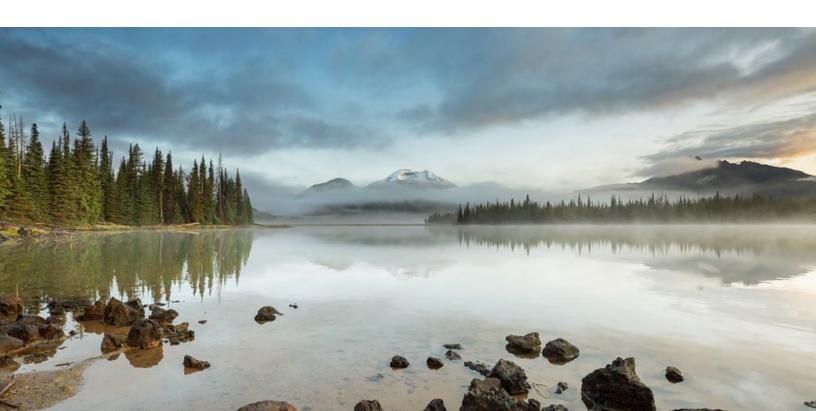

#### **Table of Contents**

| Overview                                            | 3  |
|-----------------------------------------------------|----|
| 1. Go to the Public Records Platform                | 5  |
| 1.1 Using the Your DEQ Online Public Records link   | 5  |
| 2. Permit Records                                   | 6  |
| 2.1 Searching Permit Records                        | 7  |
| 2.1.1 Grid View of Permit Records                   | 8  |
| 2.1.2 List View of Permit Records                   | 9  |
| 2.1.3 Map View of Permit Records                    | 9  |
| 2.2 Submitting a Public Records Request for Permits |    |
| 3. Submittal Records                                | 11 |
| 3.1 Searching Submittal Records                     |    |
| 3.1.1 Grid View of Submittal Records                | 13 |
| 3.1.2 List View of Submittal Records                | 14 |
| 3.1.3 Map View of Submittal Records                 | 15 |
| 4. Resources                                        |    |
|                                                     |    |

# 1. Go to the Public Records Platform

You can access Public Records through the Your DEQ Online Public Records link or through a Your DEQ Online user account. A user account is not required to view public records.

### 1.1 Using the Your DEQ Online Public Records link

The Public Records link from the Your DEQ Online Public Portal is available to anyone with access to a browser without the need for a user account. The link provides immediate access to searchable information published to the system by DEQ programs.

Use recommended browsers Safari, Firefox or Google Chrome for the <u>Your DEQ Online Public</u> <u>Portal</u>.

From the Your DEQ Online Public Portal login page,

1. Select the "Public Records & Services" box.

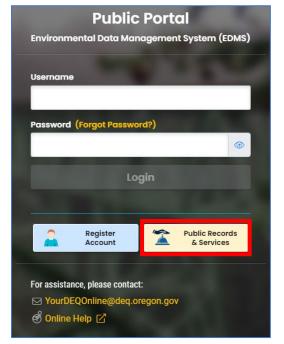

2. On the Public Records search page you may choose between searching for permit records (see section 2) or submittal records (see section 3).

## 1.2 Using a Your DEQ Online Account

From the Your DEQ Online Public Portal login page, sign into your account. Use recommended browsers Safari, Firefox or Google Chrome for the <u>Your DEQ</u> <u>Online Public Portal.</u>

On the navigation menu, select the public records

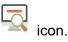

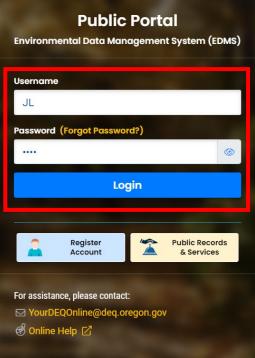

| ≡  | Dashboard                         |                           |                                                           |
|----|-----------------------------------|---------------------------|-----------------------------------------------------------|
|    | Infos Messages                    | Submittals Permits & Trai | nsaction History Upcoming Obligations & Unpaid Submittals |
|    | Infos                             | Submittals                |                                                           |
|    | Obligation Sendback               | MY SUBMITTALS (LAST 3 MON | NTHS) Pending Submitted                                   |
|    | OO<br>Submittals                  | No submittal record foun  | d.                                                        |
| R. |                                   |                           |                                                           |
| -  | CORRESPONDENCE (LAST 3<br>MONTHS) |                           |                                                           |
| 8  | ♀ Unclosed 0                      |                           |                                                           |
|    | Authority Unread                  |                           |                                                           |
|    | Pu Select public records link     |                           |                                                           |
| Ċ  | Messages                          |                           |                                                           |

On the Public Records search page, you may choose between searching for permit records (see section 2) or submittal records (see section 3).

## 2. Permit Records

The permits section contains every permit record that is available in Your DEQ Online. To

access permit records, select the Permits 尾 icon from the sidebar on the Public Records page.

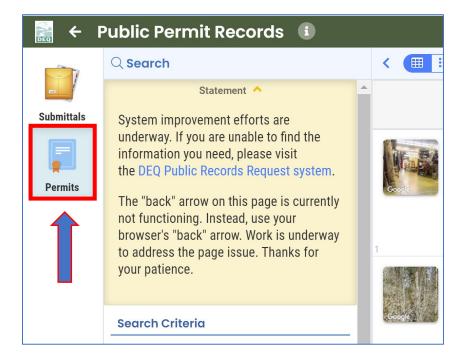

### 2.1 Searching Permit Records

Permit records can be located by narrowing down the search results. You may search for a specific permit by entering the site name, address, permit number, permit type or submittal type in the keyword box.

You may also narrow down the search results in the drop-down menus for permit status, permit type and environmental interest.

| 🚔 🗲 I      | Public Permit Records                                        | •             |                                                                              |
|------------|--------------------------------------------------------------|---------------|------------------------------------------------------------------------------|
|            | Q Search                                                     |               |                                                                              |
| _          | Statement 💙                                                  |               |                                                                              |
| Submittals | Search Criteria                                              |               |                                                                              |
|            | Keywords                                                     | Ŵ             |                                                                              |
| Permits    | Filter by Site Name/Location, Permit<br>Type, Submittal Type | No, Permit    | Enter site name, address,<br>permit number, permit<br>type or submittal type |
|            | Permit Status                                                | <u>∎</u><br>+ | ר <i>ב</i>                                                                   |
|            | Permit Type                                                  | Ê             | Select + for the drop-down menus                                             |
|            | Environmental Interest                                       | <u>ا</u>      |                                                                              |

To clear the search results in search boxes, select the trash  $\boxed{\blacksquare}$  icon. Search options can also be narrowed down using the drop-down list in the upper right corner of the screen.

|           | Q Search                                                                  |             | < 🏼 🗄  |                                                                           | 😋 1 ~ 20 of 98644 🕤       | Issued Date (New-Old)                                           |
|-----------|---------------------------------------------------------------------------|-------------|--------|---------------------------------------------------------------------------|---------------------------|-----------------------------------------------------------------|
| -         | Statement N                                                               |             |        |                                                                           |                           | Issued Date (New-Old)                                           |
| ubmittals | Search Criteria                                                           |             | s      | Site/Location                                                             | Environmental Inte        | Issued Date (Old-New)<br>Effective Date (New-Old)               |
|           | Keywords                                                                  | Ŵ           |        | Modera Raleigh<br>Hills                                                   | (i) NPDES- Stormwater (Co | Effective Date (Old-New)<br>Expiration Date (New-Old)           |
| Permits   | Filter by Site<br>Name/Location, Po<br>No, Permit Type,<br>Submittal Type | ermit<br>// | Good   | 4822 SW Western<br>Avenue , Beaverton, OR<br>97005 (Washington<br>County) | B                         | Expiration Date (Old-New)<br>Site Name (A-Z)<br>Site Name (Z-A) |
|           | Permit Status                                                             | Ŵ           | 1      | county)                                                                   |                           | Permit Type (A-Z)<br>Permit Type (Z-A)                          |
|           |                                                                           | +           |        | Riverside at Cedar<br>Creek                                               | (I) NPDES- Stormwater (Co | Permit Status (A-Z)<br>Permit Status (Z-A)                      |
|           | Permit Type                                                               | Ŵ           | Google | 17433 SW Brookman<br>Road , Sherwood, OR                                  | B                         | Environmental Interest (A-Z)<br>Environmental Interest (Z-A)    |

Permit records are automatically shown in the grid view, but you may also choose between the

list and map views through the viewing options

icon at the top of the page.

#### 2.1.1 Grid View of Permit Records

The grid view is the first button on the viewing options icon.

| Public Permit Records | •             |
|-----------------------|---------------|
| Q Search              |               |
| Statement 💙           |               |
| Search Criteria       | Site/Location |

In the grid view on the permit page, the first column shows site location information. The second shows the environmental interest, and the third shows the permit number and permit type. The fourth column provides the issued date along with the effective and expiration date range. The next column lists the permit status, and the final column may provide a link to the permit documentation.

| < ( Issued Date (New-Old)                                                                         |                                                                                                    |                                                                                                    |                                                                                                    |                  |  |
|---------------------------------------------------------------------------------------------------|----------------------------------------------------------------------------------------------------|----------------------------------------------------------------------------------------------------|----------------------------------------------------------------------------------------------------|------------------|--|
| Site/Location                                                                                     | Environmental Interest                                                                                                    | Permit #/Permit Type                                                                                                    | Issued Date<br>/Eff.~Exp. Dates                                                                                                    | Permit<br>Status |  |
| Modera Raleigh<br>Hills<br>4822 SW Western Avenue<br>, Beaverton, OR 97005<br>(Washington County) | <ul> <li>NPDES- Stormwater (Construction)</li> <li>&gt;&gt;&gt;&gt;&gt;&gt;&gt;&gt;&gt;&gt;&gt;&gt;&gt;&gt;&gt;&gt;&gt;&gt;&gt;&gt;&gt;&gt;&gt;&gt;&gt;&gt;&gt;&gt;&gt;&gt;&gt;&gt;</li></ul> | <ul> <li>NGEN12C-ORR10H218</li> <li>NPDES Stormwater -<br/>GEN12C: 1200-C(&gt;=5),<br/>Stormwater; NPDES<br/>construction &gt;=5 acres<br/>disturbed ground</li> </ul> | <ul> <li>Image: marked block of the second second sec</li></ul> | Issued           |  |

#### 2.1.2 List View of Permit Records

The list view is the second button on the viewing options icon.

| Public Permit Records 🕕 |         |
|-------------------------|---------|
| Q Search                | < 🔳 🗉 🔍 |
| Statement 💙             |         |
| Search Criteria         | Mod     |

In the list view of the permit page, the site name, permit type and address are listed to the left, and the permit status, effective date, expiration date and environmental interest are listed in the

center of the record. Permit documentation may be available by selecting the PDF <sup>(D)</sup> icon on the right.

| < I ~ 20 of 98644 (New-Old)                                                                    |                                                                                                    |                                                                                                    |                                                                                    |                  |  |  |
|------------------------------------------------------------------------------------------------|----------------------------------------------------------------------------------------------------|----------------------------------------------------------------------------------------------------|------------------------------------------------------------------------------------|------------------|--|--|
| Site/Location                                                                                  | Environmental Interest                                                                                                    | Permit #/Permit Type                                                                                                    | Issued Date<br>/Eff.~Exp. Dates                                                    | Permit<br>Status |  |  |
| Modera Raleigh Hills<br>4822 SW Western Avenue ,<br>Beaverton, OR 97005<br>(Washington County) | <ul> <li>Independent of the second second secon</li></ul> | <ul> <li>NGEN12C-ORR10H218</li> <li>NPDES Stormwater -<br/>GEN12C: 1200-C(&gt;=5),<br/>Stormwater; NPDES<br/>construction &gt;=5 acres<br/>disturbed ground</li> </ul> | <ul> <li>☐ 05/23/2022 2 months ago</li> <li>☐ 05/23/2022 ~ (12/14/2025)</li> </ul> | Issued           |  |  |

#### 2.1.3 Map View of Permit Records

In map view, circles represent clusters of permit sites. The red circles represent clusters with 11 or more permit sites, and the blue circles represent clusters with 10 or less permit sites. The numbers in the circles indicate the number of sites located in a geographic area.

You have the option of viewing a terrain, road or hybrid map by selecting the map type icon in the upper left-hand corner on the map. Using the controls in the lower right-hand corner, you may zoom in on a location to see specific sites.

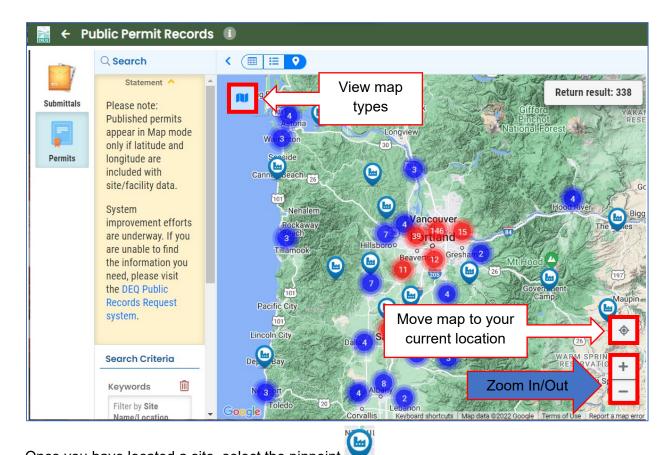

Once you have located a site, select the pinpoint icon and the permit information will appear in two sections on the right side of your screen.

The first section on site information contains the site name, site ID number and address. The section below on permit information contains the permit number, status and effective date, and it also may include a link to permit documentation.

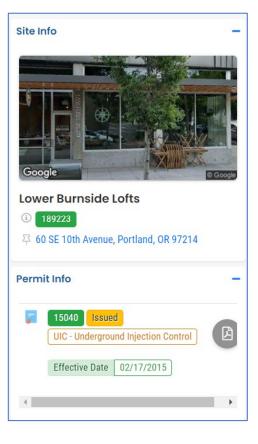

### 2.2 Submitting a Public Records Request for Permits

If there is a permit record that you are unable to locate, you can submit a public records request by selecting the information icon located at the top of the page.

|            | Public Permit Records 🕕                                                 |  |
|------------|-------------------------------------------------------------------------|--|
|            | Q Search                                                                |  |
| _          | Statement 💙                                                             |  |
| Submittals | Search Criteria                                                         |  |
|            | Keywords                                                                |  |
| Permits    | Filter by Site Name/Location, Permit No,<br>Permit Type, Submittal Type |  |

Click "Go to Help" on the message, and a new tab will open to the <u>Public Records Request</u> <u>Center</u>.

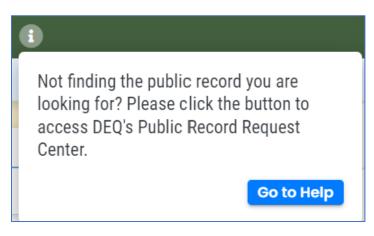

## 3. Submittal Records

The submittal section contains records of items that were submitted to Your DEQ Online by various entities. Some examples are permit applications, certification applications and annual

report submittals. To access submittal records, select the Submittals icon from the sidebar on the Public Records page.

|                                 | Public Submittal Records                     |   |       |    |
|---------------------------------|----------------------------------------------|---|-------|----|
|                                 | Q Search                                     | < |       | •  |
| -                               | Statement V                                  |   |       |    |
| Submittals                      | Search Criteria                              | _ | ID    |    |
|                                 | Public Notice Only                           |   | 21920 |    |
| Permits                         | Keywords                                     |   |       |    |
| 11 builde Goophipper Arriber 19 | Filter by Submittal ID Site ID Site/Property |   |       | Ga |

### 3.1 Searching Submittal Records

Submittal records can be located by narrowing down the search results. You may search for a specific submittal by entering the submittal ID, site ID, site name or address in the keyword box.

You may also narrow down the search results in the drop-down menus for environmental interest, region, submittal status or submittal type. You may also select "Public Notice Only" to view submittals with public notice information.

| 👬 🔶 I      | Public Submittal Records 🛛 🗈                                                  |          |              |                                                               |
|------------|-------------------------------------------------------------------------------|----------|--------------|---------------------------------------------------------------|
|            | Q Search                                                                      |          |              |                                                               |
| _          | Statement 👻                                                                   |          |              |                                                               |
| Submittals | Search Criteria                                                               |          |              |                                                               |
|            | Public Notice Only     Select for                                             | Public I | Notice       |                                                               |
| Permits    | Keywords                                                                      | Î        |              |                                                               |
|            | Filter by Submittal ID, Site ID, Site/Property Name,<br>Site/Property Address |          |              | Enter submittal ID, site<br>ID, site name, or site<br>address |
|            | Environmental Interest                                                        | ∰<br>+   |              |                                                               |
|            | Region                                                                        |          |              |                                                               |
|            | All                                                                           | ~        |              |                                                               |
|            | Submittal Status                                                              | Ŵ        | $\mathbf{F}$ | Select + or ▼ for the drop<br>down menus                      |
|            |                                                                               | +        |              |                                                               |
|            | Submittal Types                                                               | Ŵ        |              |                                                               |
|            |                                                                               | +        | J            |                                                               |

To clear the search results in search boxes, select the trash  $\boxed{100}$  icon. Search options can also be narrowed down using the drop-down list in the upper right corner of the screen.

| 🙀 🗲 I          | 😹 🗲 Public Submittal Records 🚯                                                      |       |                                                   |                          |                                                                                            |  |  |  |  |
|----------------|-------------------------------------------------------------------------------------|-------|---------------------------------------------------|--------------------------|--------------------------------------------------------------------------------------------|--|--|--|--|
|                | $\bigcirc$ Search                                                                   | < 🔳   | ≣ <b>♀</b> ©                                      | 1 ~ 20 of 296 오          | Submitted Date (New-Old) ~                                                                 |  |  |  |  |
| Submittals     | Statement V<br>Search Criteria                                                      | ID    | Site/Location                                     | C<br>/Sub                | Site Name (A-Z)<br>Site Name (Z-A)<br>Dept (A-Z)                                           |  |  |  |  |
| <b>Permits</b> | Public Notice Only Keywords                                                         | 21530 | Tom Denchel Auto<br>Group<br>80522 Highway 395 N, | (i) 🔔 Wate<br>NPDES- Sto | Dept (Z-A)<br>Submitted Date (New-Old)<br>Submitted Date (Old-New)<br>Submittal Name (A-Z) |  |  |  |  |
|                | Filter by Submittal ID,<br>Site ID, Site/Property<br>Name, Site/Property<br>Address | 1     | Hermiston, OR 97838                               | Stormwater<br>1200-C NPD | Submittal Name (Z-A)                                                                       |  |  |  |  |

Submittal records are automatically shown in the grid view, but you may also choose between

the list and map views through the viewing options

| $\left  \mathbf{Q} \right\rangle$ |                              |  |
|-----------------------------------|------------------------------|--|
|                                   | icon at the top of the page. |  |

#### 3.1.1 Grid View of Submittal Records

The grid view is the first button on the viewing options icon.

| Public Submittal Records 🛛 🗈 |     |     |
|------------------------------|-----|-----|
| Q Search                     | K 🌐 | ≣ ♥ |
| Statement 💙                  |     |     |
| Search Criteria              | ID  |     |

In the grid view on the submittal page, the first column shows the submittal ID number and it also may contain an eye icon indicating that the record includes public notice information. The second column has information about the facility or site, and the third shows the department that is handling the submittal, the environmental interest and the submittal type. The fourth column provides the submittal date and name of the submitter, and the next column

indicates the current status of the submittal. The final column may contain an information  $^{ullet}$ 

icon indicating public notice information, or it may contain a PDF <sup>(D)</sup> icon indicating that you can open the submittal as a PDF. You may view, download or print the PDF document.

| < Ⅲ ≡        | I ~ 20 of 1798         Submitted Date                                                           |                                                                                                    |                                                                                                    |                    | (New-Old) 🗸 |  |
|--------------|-------------------------------------------------------------------------------------------------|----------------------------------------------------------------------------------------------------|----------------------------------------------------------------------------------------------------|--------------------|-------------|--|
| ID           | Site/Location                                                                                   | Dept./E.I.<br>/Submittal Type                                                                                                    | Submittal Date<br>/Submitter/Public Notice<br>Date                                                                                                    | Status             |             |  |
| <b>21764</b> | Amalgamated Sugar<br>Company<br>105 E. Main St., Nyssa, OR<br>97913                             | <ul> <li>Water Quality NPDES- Stormwater (Industrial)</li> <li>Stormwater Industrial: Apply for 1200-Z NPDES General Permit</li> </ul>         | Image: marked block of the second second | Complete Submittal |             |  |
| 1 21640      | Eastern Oregon<br>Regional Airport at<br>Pendleton<br>2016 Airport Road, Pendleton,<br>0R 97801 | <ul> <li>Water Quality NPDES- Stormwater (Construction)</li> <li>Stormwater Construction: Apply for 1200-C NPDES General<br/>Permit</li> </ul> | <ul> <li>☐ 07/29/2022 5 days ago</li> <li>△ Bob Patterson</li> <li>☐ 07/29/2022 ~</li> <li>08/13/2022</li> </ul>                                                                                                    | Complete Submittal |             |  |

#### 3.1.2 List View of Submittal Records

The list view is the second button on the viewing options icon.

| Public Submittal Records |         |  |  |  |  |
|--------------------------|---------|--|--|--|--|
| Q Search                 | < 🔳 🗉 🕥 |  |  |  |  |
| Statement 🗸              |         |  |  |  |  |
| Search Criteria          | Cher    |  |  |  |  |

In the list view of the submittal page, the site name, the submittal ID, the site address and the submittal type are listed to the left. The submittal status, date received and the name of the submitter are listed in the center. The right-hand side of the record may contain an information

icon indicating public notice information, or it may contain a PDF icon indicating that you can open the submittal as a PDF. You may view, download or print the PDF document.

| ( 🔳 🖩  |                                                                                                    |                                                                                                    | 😋 1 ~ 20 of 1798 오 | Submitted Date (New-Old) |
|--------|----------------------------------------------------------------------------------------------------|----------------------------------------------------------------------------------------------------|--------------------|--------------------------|
|        | Amalgamated Sugar Company<br>21764<br>105 E. Main St., Nyssa, OR 97913<br>Stormwater Industrial: Apply for 1200-Z NPDES General Permit<br>Water Quality<br>Water Quality                                       | Complete Submittal     Noel Wing     107/29/2022 5 days ago                                                                   |                    | B                        |
| Google | Eastern Oregon Regional Airport at Pendleton           21640           2016 Airport Road, Pendleton, OR 97801           Stormwater Construction: Apply for 1200-C NPDES General Permit           Water Quality | <ul> <li>Complete Submittal</li> <li>Bob Patterson</li> <li>07/29/2022 5 days ago</li> <li>07/29/2022 ~ 08/13/2022</li> </ul> |                    |                          |

#### 3.1.3 Map View of Submittal Records

In map view, circles represent clusters of submittal sites. The red circles represent clusters with 11 or more submittal sites, and the blue circles represent clusters with 10 or less submittal sites. The numbers in the circles indicate the number of sites located in a geographic area.

You have the option of viewing a terrain, road or hybrid map by selecting the map type icon in the upper left-hand corner on the map. Using the controls in the lower right-hand corner, you may zoom in on a location to see specific sites.

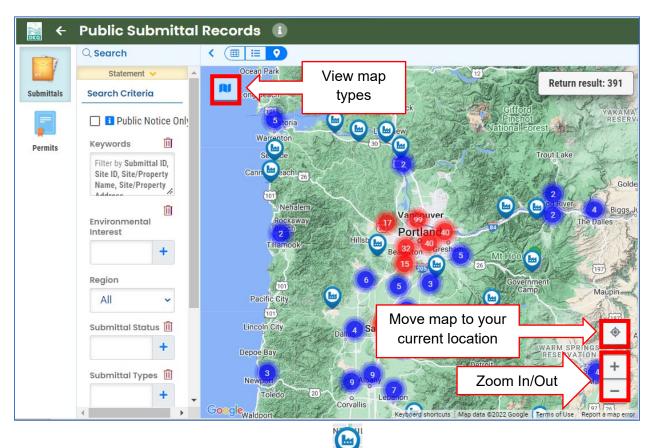

Once you have located a site, select the pinpoint and the submittal information will appear in two sections on the right side of your screen.

The first section on site information contains the site name, site ID number and address. The section below on submittal information contains submittal ID, the environmental interest, the submittal type, and the date

received. It may also contain an information <sup>(1)</sup> icon indicating public notice information, or it may contain a

PDF icon indicating that you can open the submittal as a PDF. You may view, download or print the PDF document.

## 4. Resources

If you have questions about locating permit and submittal records, please consult the <u>Your DEQ Online Helpdesk</u>. General information, training and resources are available on <u>Your DEQ Online Help page</u>. Stay connected to news about Your DEQ Online by signing up for <u>GovDelivery</u> <u>email messages</u>.

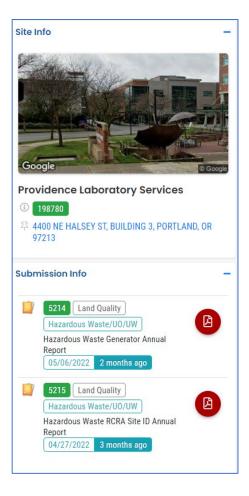